# Price Switcher - Brutto-/ Nettopreise umschalten

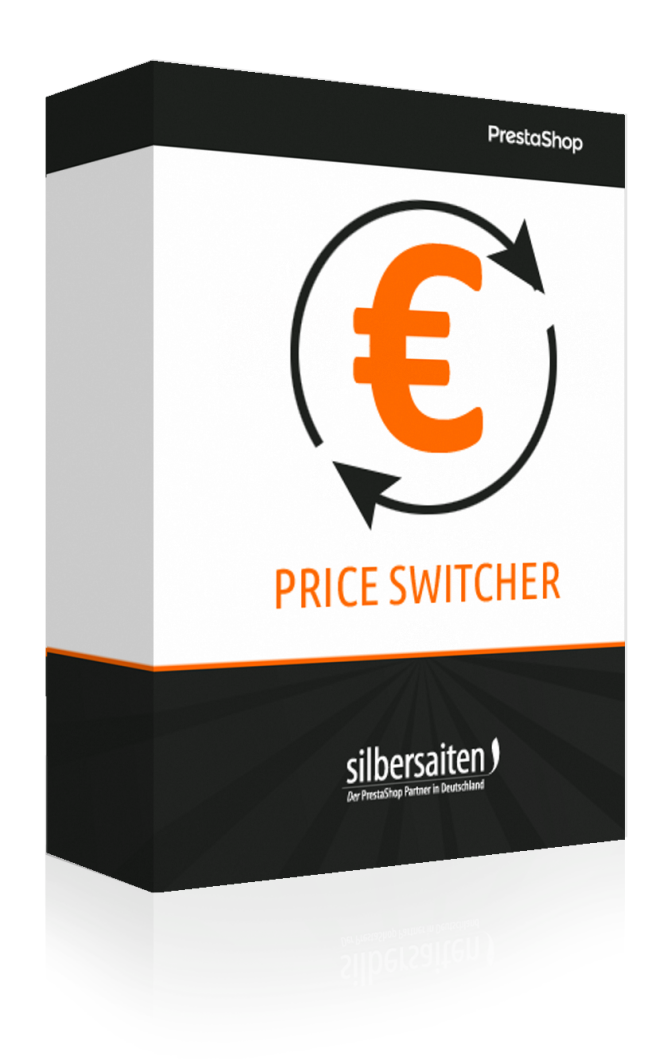

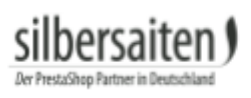

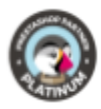

# **Inhaltsverzeichnis**

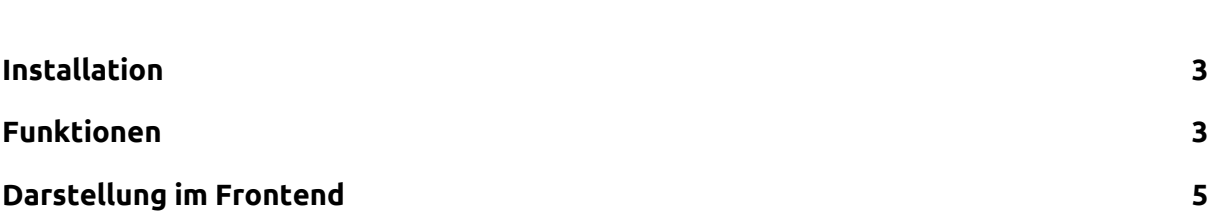

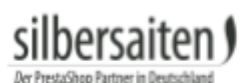

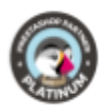

#### <span id="page-2-0"></span>Installation

Gehen Sie zum Installieren des Moduls auf Module > Module. Klicken Sie auf den Button "Modul hochladen".

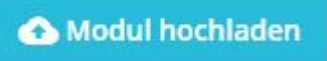

Wählen Sie die zip.-Datei des Moduls und klicken Sie auf "Modul laden". Nachdem das Modul hochgeladen und installiert wurde, erscheint es in Ihrer Modulliste.

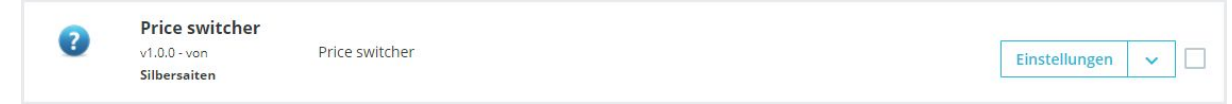

## <span id="page-2-1"></span>Funktionen

Klicken Sie in der Modulliste auf "Einstellungen", um zu der Modulkonfiguration zu gelangen.

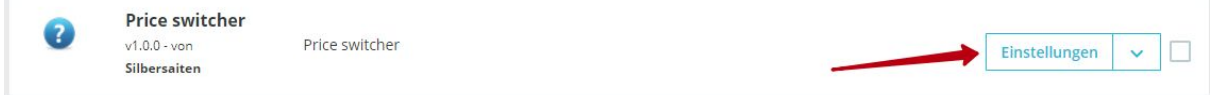

Sie sehen nun die möglichen Anpassungen für das Modul.

● Geben Sie Bezeichnungen für "ohne MwSt." und "inkl. MwSt." ein, die dem Kunden im Frontend angezeigt werden sollen. Diese Bezeichnungen können Sie für jede Sprache separat angeben.

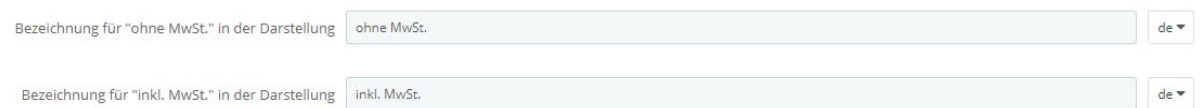

- Wählen Sie die Position des Switchers aus. Sie haben die Wahl zwischen:
	- Fixierten Positionen: Der Switcher befindet sich fixiert auf dem Bildschirm, scrollt der Kunde die Seite runter oder hoch, wandert der Switcher mit.
	- Den festgelegten Ecken rechts oder links oben: Der Switcher befindet sich hierbei fest in einer der oberen Ecken der Seite.
	- In der Menüleiste
	- Footer: Sie können den Switcher über, unter oder in dem Footer platzieren.
	- Inhaltsblock: Sie können den Switcher über oder unter dem Inhaltsblock platzieren. Der Switcher befindet sich dann zwischen Inhaltsblock und Footer / Header.

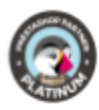

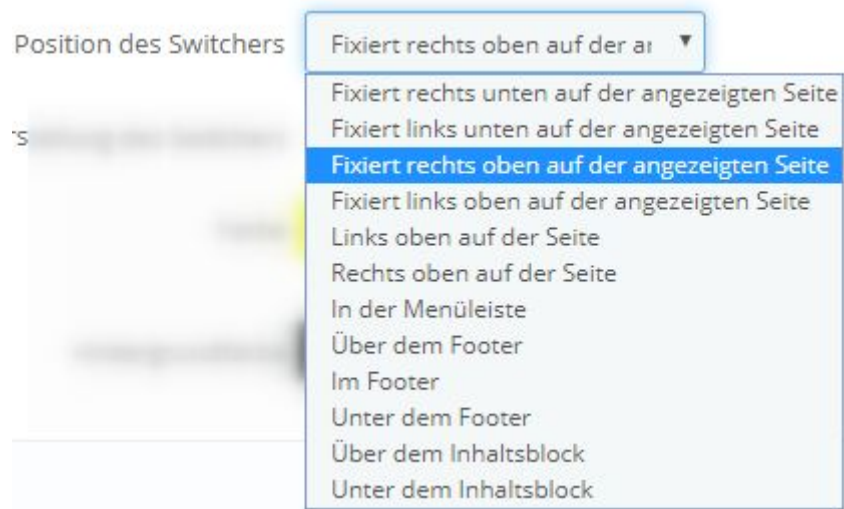

● Wählen Sie die Darstellung des Switchers. Sie können zwischen Radio Buttons, einer Select-Box oder einem Dropdown Menü entscheiden.

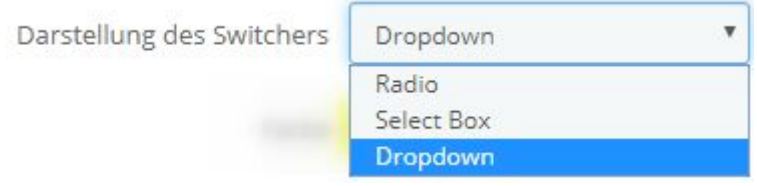

● Sie können Farbe und Hintergrundfarbe des Switchers festlegen. Je nach Darstellung und Position des Switchers werden die Farbeinstellungen eventuell ignoriert.

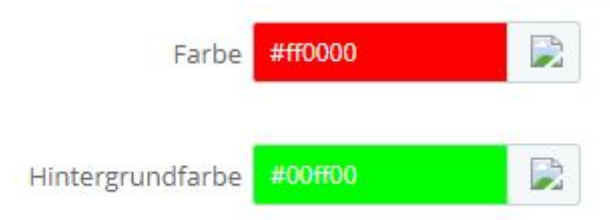

Speichern Sie anschließend Ihre Einstellungen.

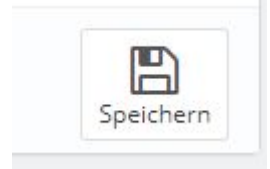

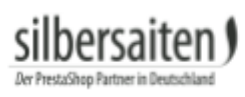

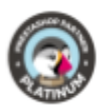

### <span id="page-4-0"></span>Darstellung im Frontend

So könnte der Switcher in Ihrem Shop aussehen:

● Radio Buttons, fest in der rechten oberen Ecke des Shops in roter Schritfarbe mit weißem Hintergrund

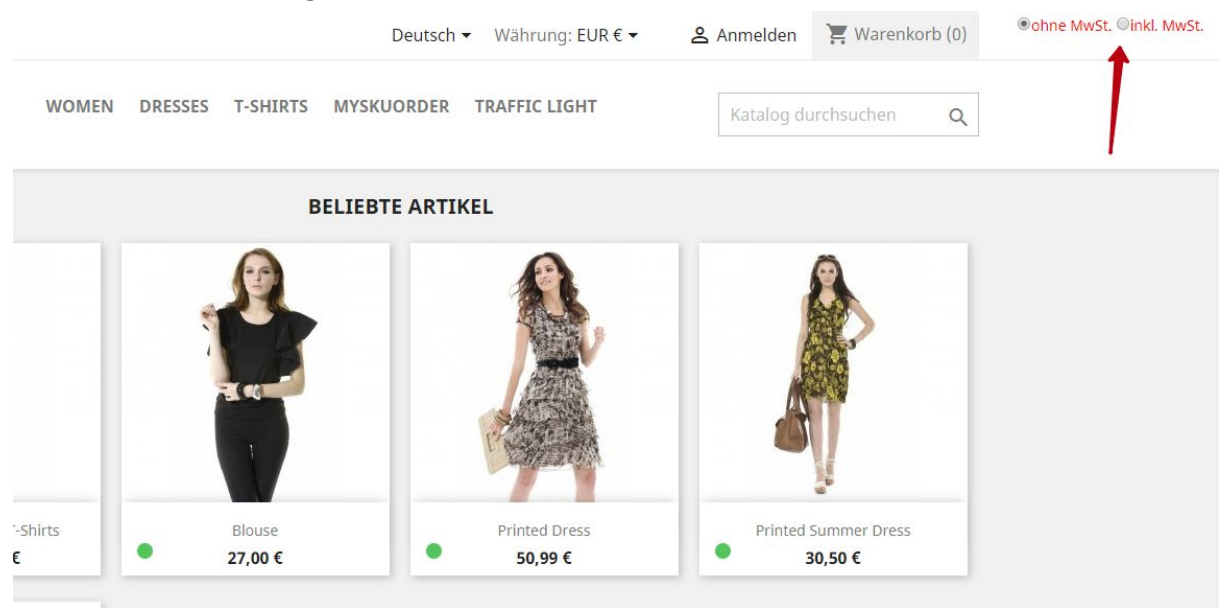

● Selectbox, ohne farbliche Änderungen, in der Menüleiste

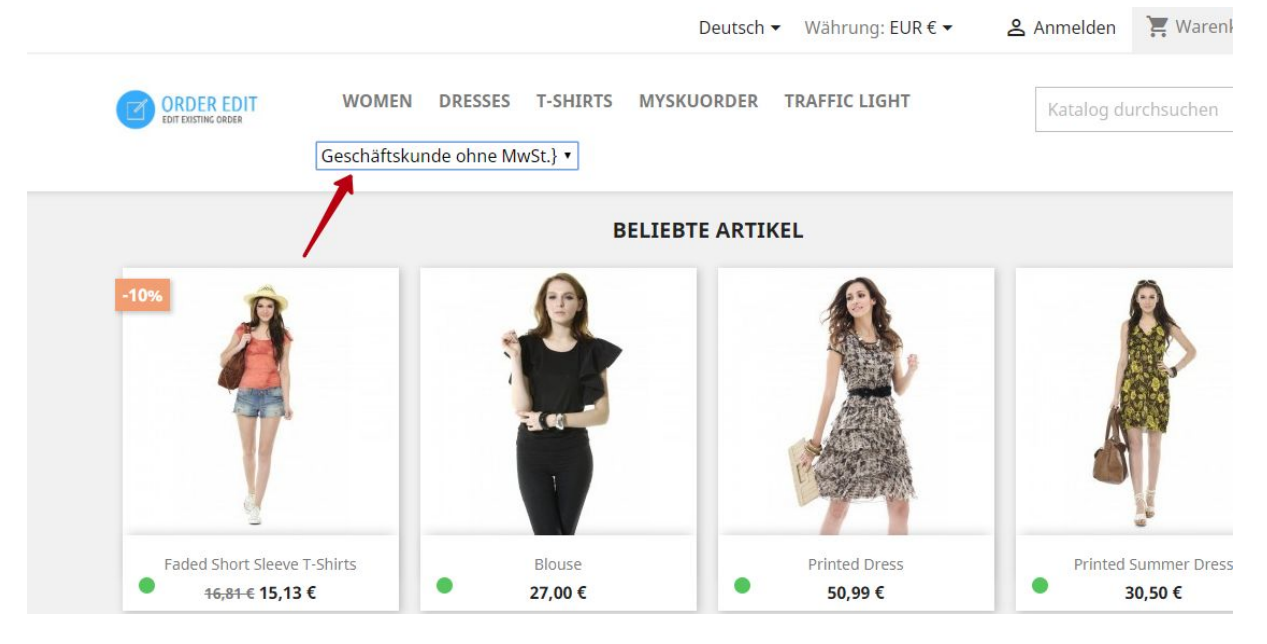

● Dropdown, mit blauem Hintergrund, über dem Inhaltsblock

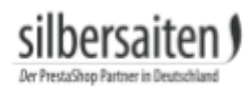

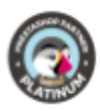

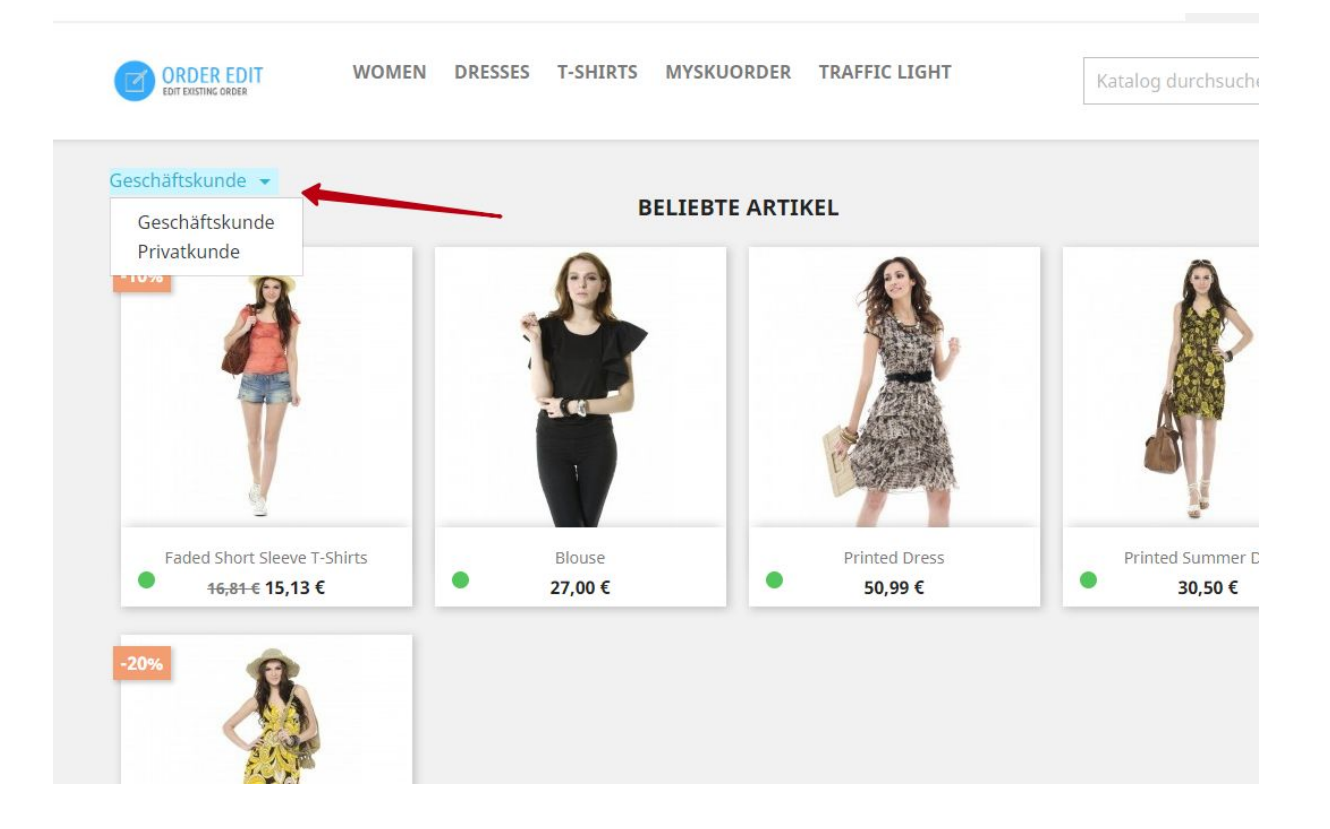